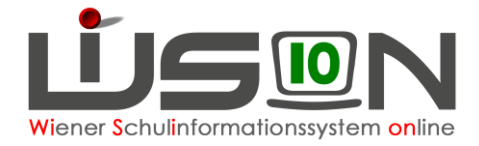

## **Bildschirmauflösung**

Die Ansichten sind in WiSion® so eingestellt, dass mit Full-HD-Bildschirm (1920 x 1080) und Zoomfaktor 140% der Bildschirm voll ausgenutzt wird.

## **Zielgruppe:**

WiSion® – Benutzer/innen

## **Änderung der Darstellung:**

Ein Klick auf **LIGEN** im Kopfbereich links führt zu den WiSion® Systeminformationen und Benutzereinstellungen.

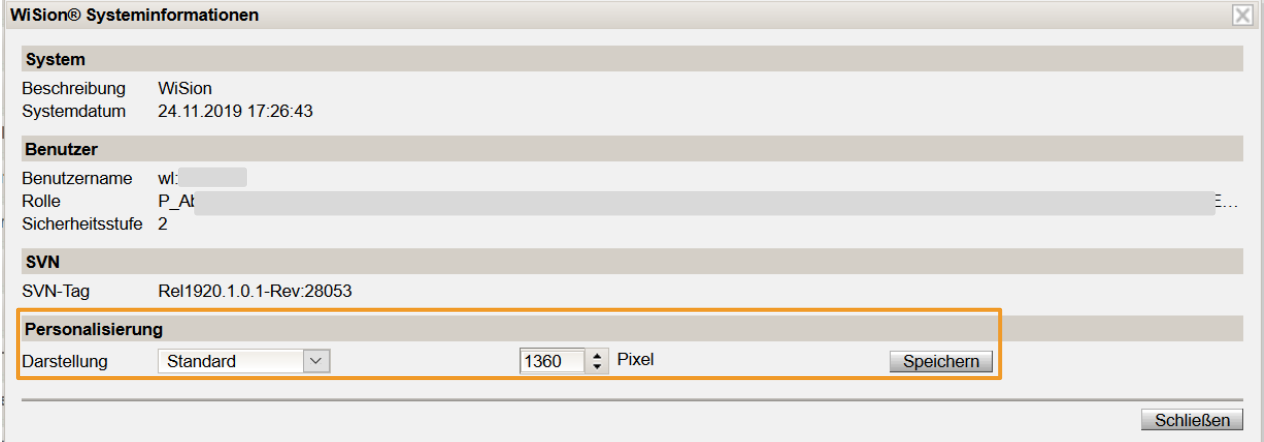

Im Bereich Personalisierung kann zwischen folgenden Darstellungen gewählt werden:

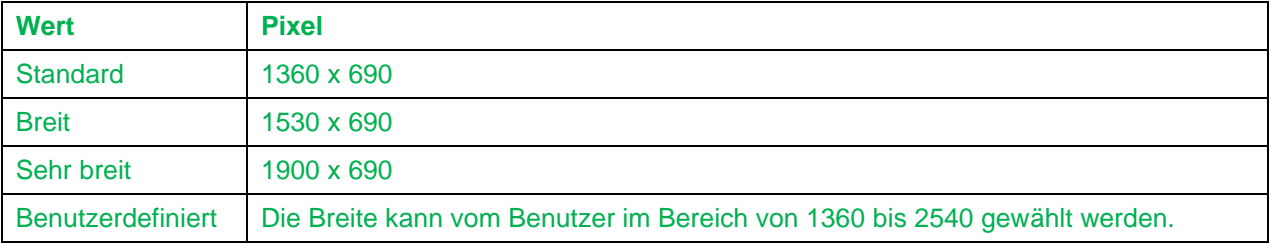

## **Tastenkombinationen:**

Für bessere Lesbarkeit können weiterhin die Tastenkombinationen

**Strg** + und Strg - verwendet werden.